教室に入って授業時間の定刻になったら"出席操作"を行います。

1. 教室に入ったら出席アプリ(Campus eMe)を開く

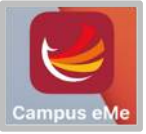

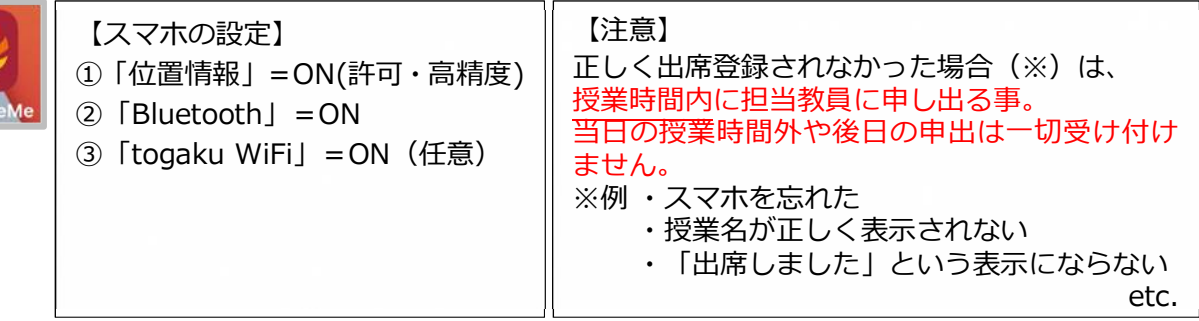

2. 「授業アクション」を押す(※授業開始時刻前に押すと「欠席」となる)

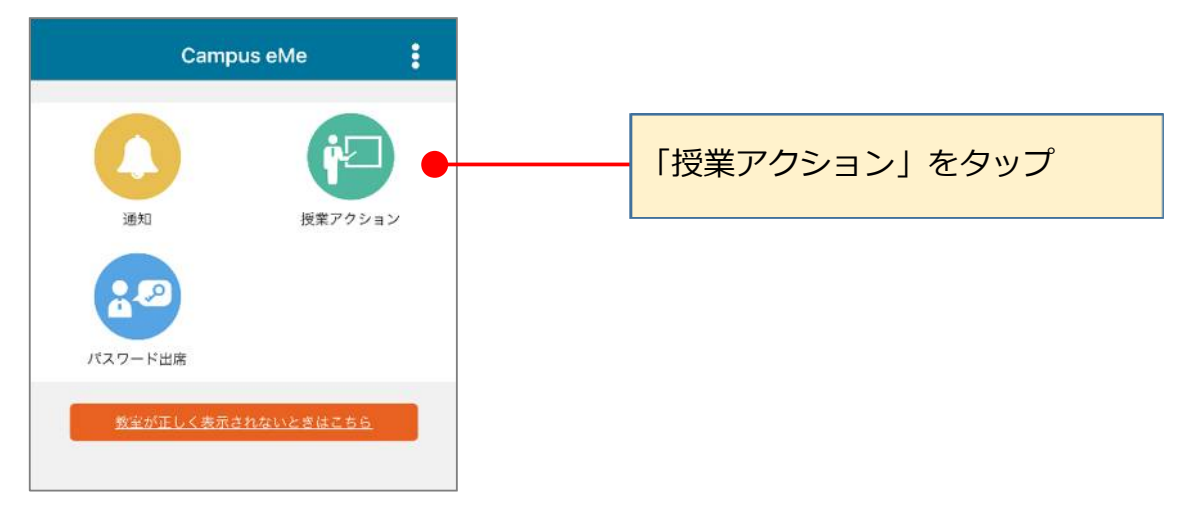

3. チャイムが鳴り授業開始時刻になったら「出席登録」を押す ※授業開始 5 分前に該当授業が表示されるが、授業開始時刻**前**に押すと**欠席**となる

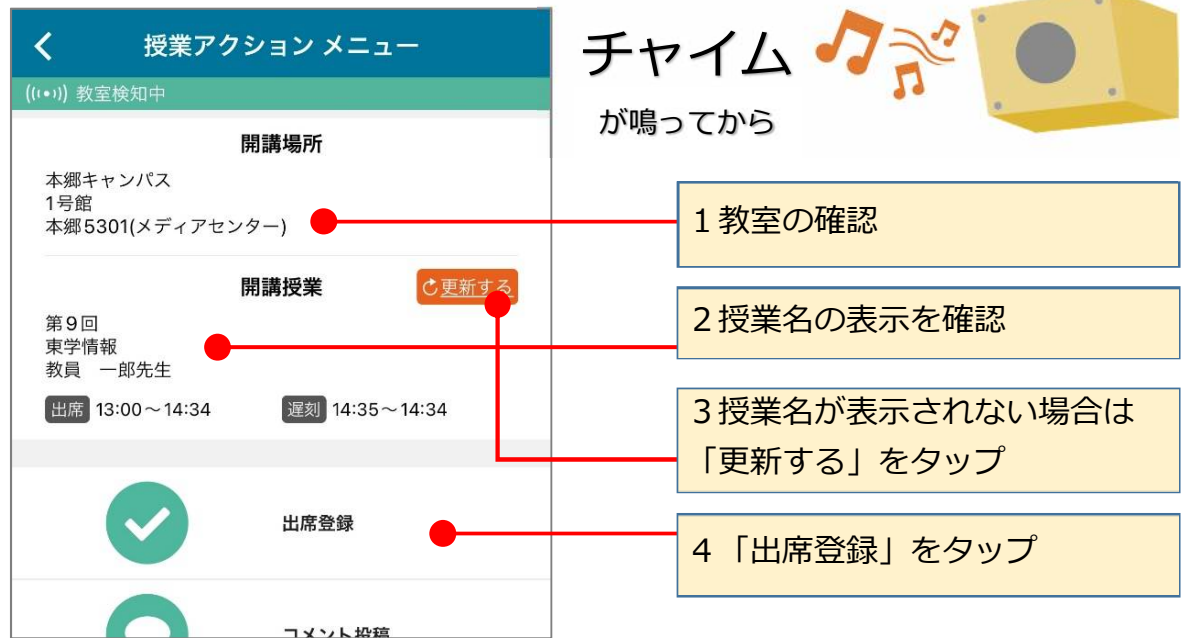

## 4. 送信結果と授業名を確認する

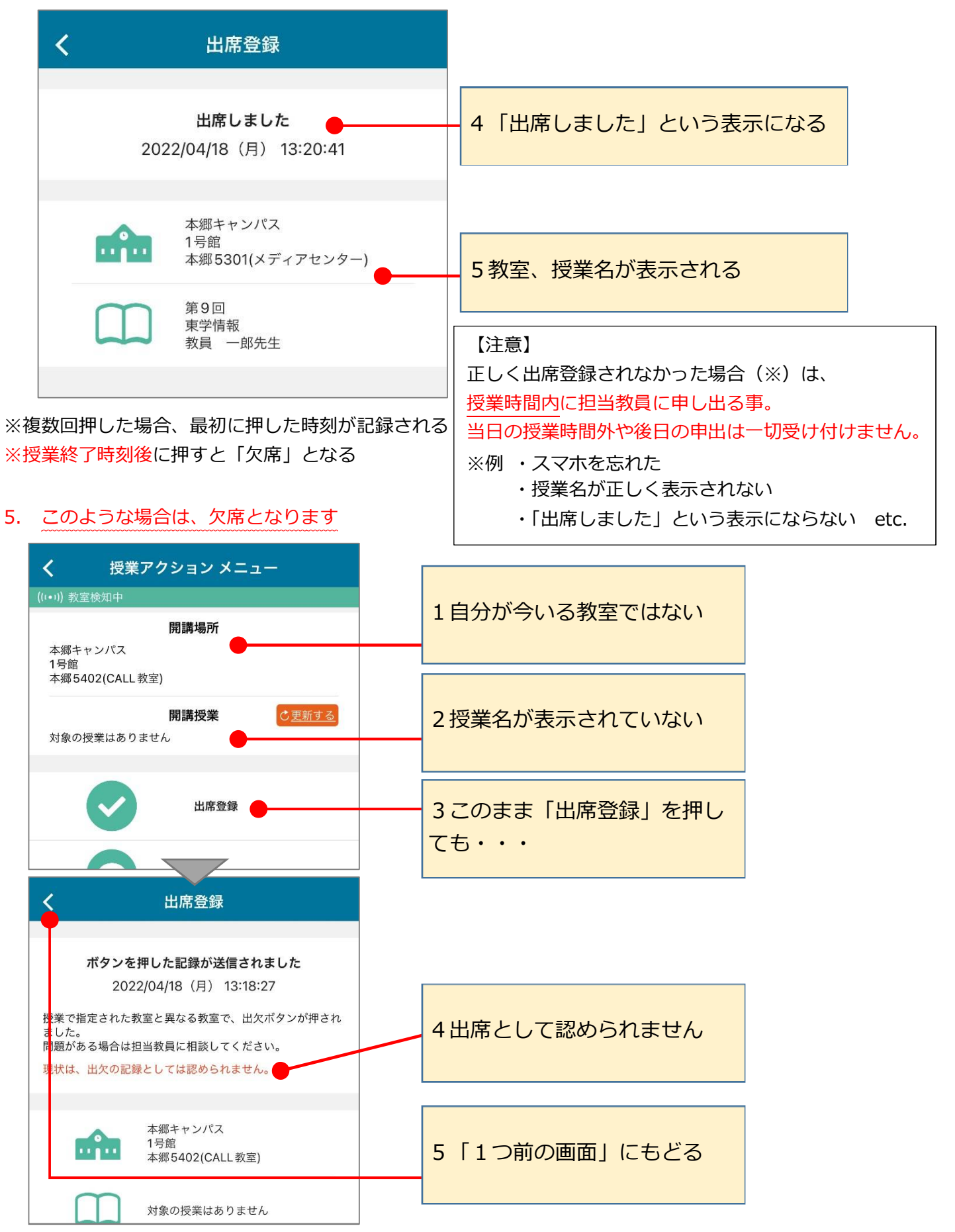

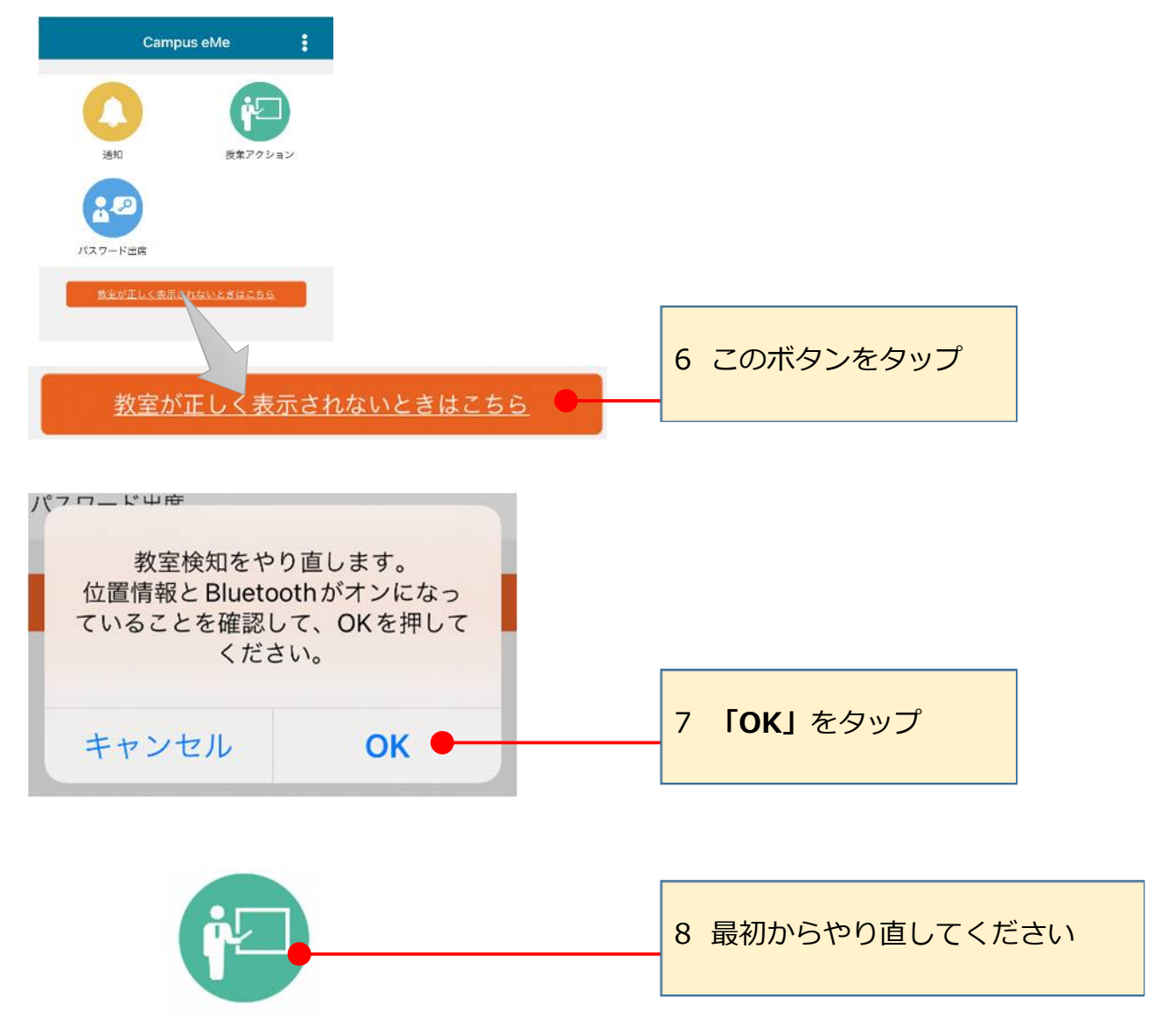

授業アクション

以上